## View a Transcript

This feature is available to [Site Manager](https://kb.informetica.com/site-manager-introduction) , [Manager](https://kb.informetica.com/manager-intro) , [Course Author](https://kb.informetica.com/course-author-introduction) , [Instructor](https://kb.informetica.com/instructor-introduction) , and Help Desk accounts, depending on system configuration.

The transcript shows grades and completion statuses associated with the assets within a user's registered [products](https://kb.informetica.com/products-and-courses) . The page may also be configured to show additional information such as supplementary training and certifications.

- 1. [Navigate to user accounts](https://kb.informetica.com/navigate-to-user-accounts) .
- 2. Select a user's name to open their profile.
- 3. Select **User's Transcript** from the Sections menu.

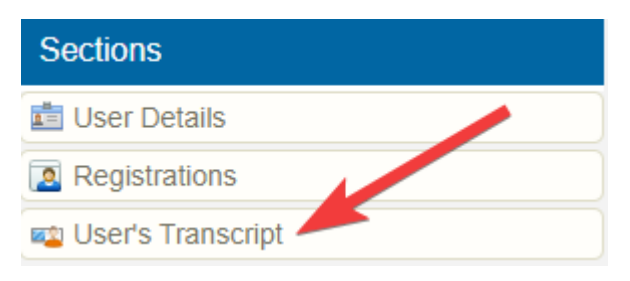

4. For any product, select the + symbol to view asset grades and completion statuses.

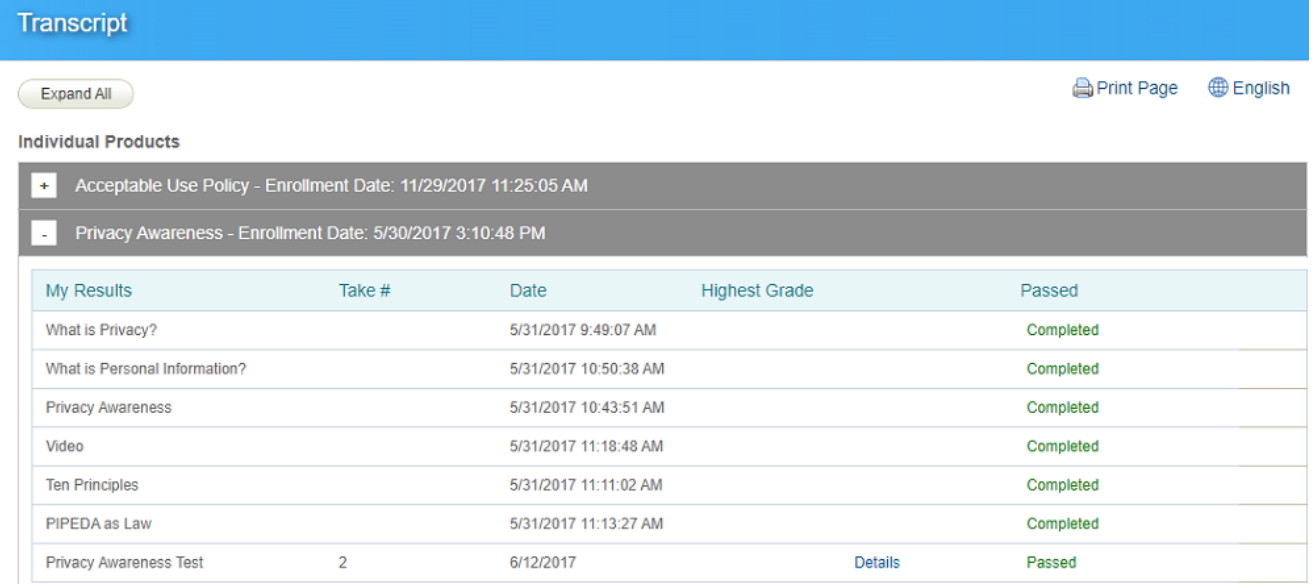

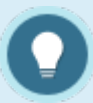

**The information that shows on a transcript is limited to the following asset types:**

- Modules (completion rules defined by affidavit acceptance, passing grade, or upon view) •
- Questionnaire
- Prova test
- Remote AICC
- SCORM